## Package 'arulesViz'

March 7, 2023

<span id="page-0-0"></span>Version 1.5-2 Date 2023-03-07 Title Visualizing Association Rules and Frequent Itemsets **Depends** arules  $(>= 1.6.0)$ Imports graphics, methods, utils, grDevices, stats, seriation, grid, vcd, igraph, scatterplot3d, ggplot2, ggraph, tibble, tidyr, dplyr, DT, plotly, visNetwork Suggests datasets, graph, Rgraphviz, tidygraph, shiny, shinythemes, htmlwidgets Description Extends package 'arules' with various visualization techniques for association rules and itemsets. The package also includes several interactive visualizations for rule exploration. Michael Hahsler (2017) [<doi:10.32614/RJ-2017-047>](https://doi.org/10.32614/RJ-2017-047). License GPL-3 URL <https://github.com/mhahsler/arulesViz> BugReports <https://github.com/mhahsler/arulesViz/issues> Copyright (C) 2021 Michael Hahsler NeedsCompilation no Author Michael Hahsler [aut, cre, cph] (<<https://orcid.org/0000-0003-2716-1405>>), Giallanza Tyler [ctb], Sudheer Chelluboina [ctb]

Maintainer Michael Hahsler <mhahsler@lyle.smu.edu>

Repository CRAN

Date/Publication 2023-03-07 16:50:02 UTC

### R topics documented:

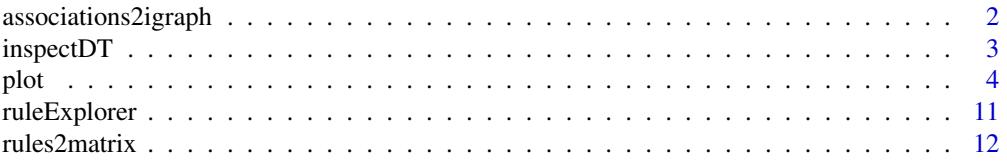

#### <span id="page-1-0"></span>**Index** [15](#page-14-0)

associations2igraph *Convert rules or itemsets into a graph*

#### Description

Function to convert associations (rules, itemsets) into a igraph object and saves the graph in different formats (e.g., GraphML, dimacs, dot).

#### Usage

```
associations2igraph(x, associationsAsNodes = TRUE)
saveAsGraph(x, file, format="graphml", ...)
```
#### Arguments

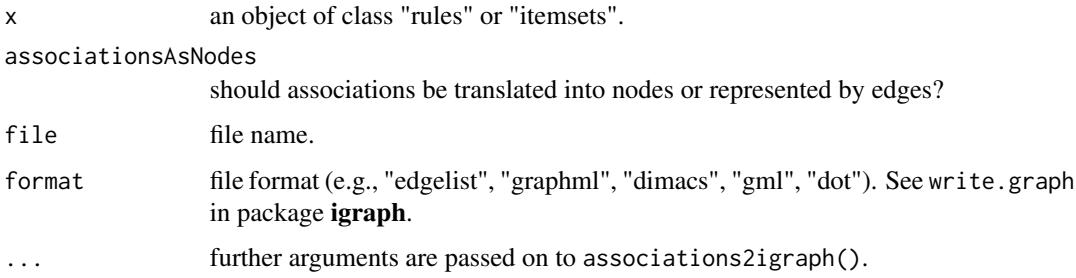

#### Details

Associations are represented as nodes: All items in the associations are connected to the association node. For itemsets, the wdges are undirected, for rules, the edges are directed towards the rhs

When associations are represented as edges: For rules, each item in the LHS is connected with a directed edge to the item in the RHS. For itemsets, undirected edges for each pair of item in the itemset are created.

#### Value

associations2igraph returns an igraph object.

#### Author(s)

Michael Hahsler

#### See Also

[plot](#page-3-1), [write.graph](#page-0-0) in igraph

#### <span id="page-2-0"></span>inspectDT 3

#### Examples

```
data("Groceries")
rules \leq apriori(Groceries, parameter=list(support = 0.01, confidence = 0.5))
# convert rules into a graph with rules as nodes
library("igraph")
g <- associations2igraph(rules)
g
plot(g)
# convert the graph into a tidygraph
library("tidygraph")
as_tbl_graph(g)
# convert the generating itemsets of the rules into a graph with itemsets as edges
itemsets <- generatingItemsets(rules)
itemsets
g <- associations2igraph(itemsets, associationsAsNodes = FALSE)
g
plot(g, layout = layout_in_circle)
# save rules as a graph so they can be visualized using external tools
saveAsGraph(rules, "rules.graphml")
## clean up
unlink("rules.graphml")
```
<span id="page-2-2"></span>inspectDT *Inspect Associations Interactively Using datatable*

#### <span id="page-2-1"></span>Description

Uses datatable to create a HTML table widget using the DataTables library. Rules can be interactively filtered and sorted.

#### Usage

inspectDT(x, ...)

#### Arguments

x an object of class "rules" or "itemsets".

... additional arguments. precision controls the precision used to print the quality measures (defaults to 2). All other arguments are passed on to datatable in package DT.

#### <span id="page-3-0"></span>Value

A datatable htmlwidget.

#### Author(s)

Michael Hahsler

#### References

Hahsler M (2017). arulesViz: Interactive Visualization of Association Rules with R. *R Journal,* 9(2):163-175. ISSN 2073-4859. [doi:10.32614/RJ2017047.](https://doi.org/10.32614/RJ-2017-047)

#### See Also

[datatable](#page-2-1) in DT.

#### Examples

```
## Not run:
data(Groceries)
rules <- apriori(Groceries, parameter=list(support=0.005, confidence=0.5))
rules
inspectDT(rules)
# for more control on the data table, you can used DATAFRAME() to convert the rules.
rules_df <- DATAFRAME(rules, setStart = '', setEnd = '', itemSep = ' + ')
rules_df$count <- NULL
head(rules_df)
inspectDT(rules_df)
# Save HTML widget as web page
p <- inspectDT(rules)
htmlwidgets::saveWidget(p, "arules.html", selfcontained = FALSE)
# Note: self-contained seems to make the browser slow.
# inspect the widget
browseURL("arules.html")
# clean up
unlink(c("arules.html", "arules_files"), recursive = TRUE)
## End(Not run)
```
<span id="page-3-1"></span>plot *Visualize Association Rules and Itemsets*

#### Description

Methods (S3) to visualize association rules and itemsets. Implemented are several popular visualization methods including scatter plots with shading (two-key plots), graph based visualizations, doubledecker plots, etc.

Many plots can use different rendering engines including static standard plots (using base plots, ggplot2, grid), standard plots with interactive manipulation and interactive HTML widget-based visualizations.

#### Usage

```
## S3 method for class 'rules'
plot(x, method = NULL, measure = "support", shading = "lift", limit = NULL,
   interactive = NULL, engine = "default", data = NULL, control = NULL, ...)
## S3 method for class 'itemsets'
plot(x, method = NULL, measure = "support", shading = NULL, limit = NULL,
    interactive = NULL, engine = "default", data = NULL, control = NULL, ...)
```
#### Arguments

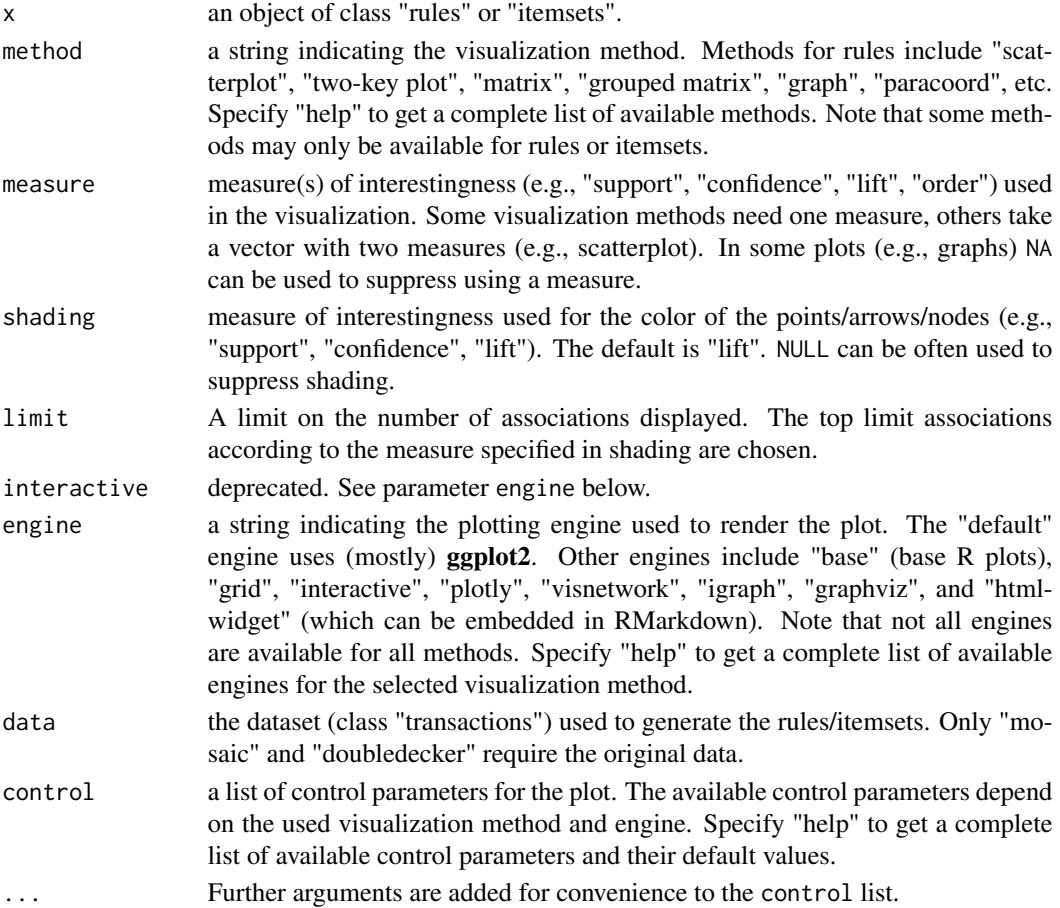

plot 5

#### Details

Most visualization techniques are described by Bruzzese and Davino (2008), however, we added more color shading, reordering and interactive features (see Hahsler, 2017). Many visualization methods take extra parameters as the control parameter list. Although, we have tried to keep control parameters consistent, the available control parameters vary from visualization method to visualization method. You can specift "help" for method, engine, or control to get a list of available settings.

Note on HTML widgets: HTML widgets tend to get very slow or unresponsive for too many rules. To prevent this situation, the control parameter max sets a limit, and the user is warned if the limit is reached.

The following visualization method are available:

- "scatterplot", "two-key plot" This visualization method draws a two dimensional scatterplot with different measures of interestingness (parameter "measure") on the axes and a third measure (parameter "shading") is represented by the color of the points. There is a special value for shading called "order" which produces a two-key plot where the color of the points represents the length (order) of the rule.
- **"matrix"** Arranges the association rules as a matrix with the itemsets in the antecedents on one axis and the itemsets in the consequents on the other. The measure of interestingness (first element of measure) is either visualized by a color (darker means a higher value for the measure) or as the height of a bar (engine "3d"). The control parameter reorder takes the values "none", "measure", "support/confidence", or "similarity" and can be used to reorder LHS and RHS of the rules differntly. The default reordering average measure (typically lift) pushing the rules with the highest lift value to the top-left corner of the plot.
- "grouped matrix" Grouped matrix-based visualization (Hahsler and Karpienko, 2016; Hahsler 2016). Antecedents (columns) in the matrix are grouped using clustering. Groups are represented by the most interesting item (highest ratio of support in the group to support in all rules) in the group. Balloons in the matrix are used to represent with what consequent the antecedents are connected.
	- Interactive manipulations (zooming into groups and identifying rules) are available.

The list of control parameters for this method includes:

- "main" plot title
- "k" number of antecedent groups (default: 20)
- "rhs\_max" maximal number of RHSs to show. The rest are suppressed. (default: 10)
- "lhs items" number of LHS items shown (default: 2)
- **"aggr.fun"** aggregation function can be any function computing a scalar from a vector (e.g., min, mean (default), median, sum, max). It is also used to reorder the balloons in the plot.
- "col" color palette (default is 100 heat colors.)
- "graph" Represents the rules (or itemsets) as a graph with items as labeled vertices, and rules (or itemsets) represented as vertices connected to items using arrows. For rules, the LHS items are connected with arrows pointing to the vertex representing the rule and the RHS has an arrow pointing to the item.
- "doubledecker", "mosaic" Represents a single rule as a doubledecker or mosaic plot. Parameter data has to be specified to compute the needed contingency table. No interactive version is available.

<span id="page-6-0"></span>"**paracoord**" Represents the rules (or itemsets) as a parallel coordinate plot. Currently there is no interactive version available.

#### Value

Several interactive plots return a set of selected rules/itemsets. Other plots might return other data structures. For example, graph-based plots return the graph (invisibly). Engine "htmlwidget" always returns an object of class htmlwidget.

#### Author(s)

Michael Hahsler and Sudheer Chelluboina. Some visualizations are based on the implementation by Martin Vodenicharov.

#### References

Hahsler M (2017). arulesViz: Interactive Visualization of Association Rules with R. *R Journal,* 9(2):163-175. ISSN 2073-4859. [doi:10.32614/RJ2017047.](https://doi.org/10.32614/RJ-2017-047)

Bruzzese, D. and Davino, C. (2008), Visual Mining of Association Rules, in Visual Data Mining: Theory, Techniques and Tools for Visual Analytics, Springer-Verlag, pp. 103-122. [doi:10.1007/](https://doi.org/10.1007/978-3-540-71080-6) [9783540710806](https://doi.org/10.1007/978-3-540-71080-6)

Hahsler, M. and Karpienko, R. (2016), Visualizing Association Rules in Hierarchical Groups. *Journal of Business Economics,* 87(3):17-335. [doi:10.1007/s1157301608228](https://doi.org/10.1007/s11573-016-0822-8)

Hahsler, M. (2016), Grouping association rules using lift. In C. Iyigun, R. Moghaddess, and A. Oztekin, editors, 11th INFORMS Workshop on Data Mining and Decision Analytics (DM-DA 2016).

#### See Also

[scatterplot3d](#page-0-0) in scatterplot3d, [plot.igraph](#page-0-0) and [tkplot](#page-0-0) in igraph, [seriate](#page-0-0) in seriation

#### Examples

```
# Note: To speed example execution, not all examples are not run when using example("plot").
# Use example("plot", run.dontrun = TRUE) to run all examples.
```

```
data(Groceries)
rules \leq apriori(Groceries, parameter=list(support = 0.001, confidence = 0.8))
rules
## Getting help
# There are many method, plotting engines and all of them have different control parameters. Use
# "help" to get help. List available methods for the object rules:
plot(rules, method = "help")
# List the available engines for method "scatterplot"
plot(rules, method = "scatterplot", engine = "help")
## Not run:
```

```
plot(rules, method = "scatterplot", engine = "ggplot2", control = "help")
## End(Not run)
## Scatter plot
# Display a scatter plot using two quality measures
plot(rules)
# Scatter plot with custom measures and limiting the plot to the 100 with the
# largest value for for the shading measure.
plot(rules, measure = c("support", "lift"), shading = "confidence", limit = 100)
## Not run:
# Custom color scale, labels, theme and no title (ggplot2)
library(ggplot2)
plot(rules, engine = "ggplot2", main = NULL, limit = 100) +
  scale_color_gradient2(low = "red", mid = "gray90", high = "blue",
    midpoint = 1, limits = c(\emptyset, 12)) +
  labs(x = "Supp.", y = "Conf.", color = "Lift") +
  theme_classic()
# Interactive scatter plot using the grid engine (selected rules are returned)
if(interactive()) {
  sel <- plot(rules, engine = "interactive")
# Create a html widget for interactive visualization (uses plotly)
  plot(rules, engine = "htmlwidget")
  }
## End(Not run)
# Two-key plot (a scatter plot with shading = "order")
plot(rules, method = "two-key plot", limit = 100)
## Matrix shading
# Display rules as a matrix with RHS itemsets as rows and LHS itemsets as columns
# works better with small sets of rules
subrules <- subset(rules, lift > 5)
subrules
# 2D matrix with shading (ggplot2). The LHS and RHS are reordered so
# that rules with similar lift are displayed close to each other.
plot(subrules, method = "matrix")
## Not run:
# Interactive matrix plot
# * Engine interactive: identify rules by clicking on them (click outside to end)
# * Engine htmlwidget: hoover over rules to identify
if(interactive()) {
  plot(subrules, method = "matrix", engine = "interactive")
  plot(subrules, method = "matrix", engine = "htmlwidget")
```
plot the set of the set of the set of the set of the set of the set of the set of the set of the set of the set of the set of the set of the set of the set of the set of the set of the set of the set of the set of the set

}

## End(Not run)

## Grouped matrix plot # Default engine is ggplot2

plot(rules, method="grouped matrix",  $k = 5$ )

```
## Not run:
# Create a htmlwidget
plot(rules, method = "grouped matrix", engine = "htmlwidget")
# Interactive grouped matrix plot
if(interactive()){
 sel <- plot(rules, method="grouped matrix", engine = "interactive")}
## End(Not run)
## Graph representation
# Default engine is ggplot2 with ggraph. Associations are represented as nodes.
# We limit the number of rules to the 10 with the larges
# lift (measure used for shading)
plot(subrules, method = "graph", limit = 10)
## Not run:
# Circular layout (see? ggraph for the meaning of the arguments)
plot(subrules, method = "graph", layout = 'linear', circular = TRUE, limit = 10)
# Use igraph layouts (algorithm is passes on as ... to ggraph)
plot(subrules, method = "graph", layout = 'igraph',
 ggraphdots = list(algorithm = 'graphopt', spring.const = 1, mass = 10), limit = 10)
# Specify edge and node representation
library(ggplot2)
plot(subrules, method = "graph",
 control = list(
    edges = ggraph::geom_edge_link(
     end_cap = ggraph::circle(4, "mm"),
     start_cap = ggraph::circle(4, "mm"),
     color = "black",
     arrow = arrow(length = unit(2, "mm"), angle = 20, type = "closed"),alpha = .2),
   nodes = ggraph::geom_node_point(aes_string(size = "support", color = "lift")),
  nodetext = ggraph::geom_node_label(aes_string(label = "label"), alpha = .8, repel = TRUE)
 ),
 limit = 10
 ) +scale_color_gradient(low = "yellow", high = "red") +
 scale\_size(range = c(2, 10))
```
# ggplot also can represent associations as edges. Here a rules is represented as a set of # arrows going from the LHS items to the RHS item.

```
plot(subrules, method = "graph", asEdges = TRUE, limit = 10)
plot(subrules, method = "graph", asEdges = TRUE, circular = FALSE, limit = 10)
## End(Not run)
# Engine igraph
plot(subrules, method = "graph", engine = "igraph", limit = 10)
plot(subrules, method = "graph", engine = "igraph",
  nodeCol = greycolor(10), edgeCol = grey.
  limit = 10# Use plot_options to alter any aspect of the graph
# (see: https://igraph.org/r/doc/plot.common.html)
plot(subrules, method = "graph", engine = "igraph",
  plot_options = list(
   edge.lty = 2,
   vertex.label.cex = .6,
   margin = c(.1, .1, .1, .1),asp = .5,
  limit = 10)
# igraph layout generators can be used (see ? igraph::layout_)
plot(subrules, method="graph", engine = "igraph", layout = igraph::in_circle(), limit = 10)
## Not run:
# Graph rendering using engine graphviz
plot(subrules, method = "graph", engine = "graphviz", limit = 10)
if(interactive()) {
# Default interactive plot (using igraph's tkplot)
  plot(subrules, method = "graph", engine = "interactive", limit = 10)
# Interactive graph as a html widget (using igraph layout)
  plot(subrules, method = "graph", engine = "htmlwidget", limit = 10)
  plot(subrules, method = "graph", engine = "htmlwidget",
    igraphLayout = "layout_in_circle", limit = 10)}
## End(Not run)
## Parallel coordinates plot
plot(subrules, method = "paracoord", limit = 10)
## Doubledecker and mosaic plot
# Uses functions in package vcd
# Notes: doubledecker and mosaic plots only visualize a single rule
# and the transaction set is needed.
oneRule <- sample(rules, 1)
inspect(oneRule)
plot(oneRule, method = "doubledecker", data = Groceries)
## Visualizing itemsets
data(Groceries)
itemsets <- eclat(Groceries, parameter = list(support = 0.02, minlen = 2))
```

```
# default is a scatter plot with ggplot2
plot(itemsets)
plot(itemsets, method = "graph", limit = 10)
## Not run:
plot(itemsets, method = "graph", asEdges = TRUE, limit = 10)
plot(itemsets, method = "graph", asEdges = TRUE, circular = FALSE, limit = 10) +
  theme(plot.margin = margin(10, 10, 30, 20, "mm"))
## End(Not run)
plot(itemsets, method = "paracoord", alpha = .5, limit = 10)
# Add more quality measures to use for the scatter plot
quality(itemsets) <- interestMeasure(itemsets, transactions = Groceries)
head(quality(itemsets))
plot(itemsets, measure = c("support", "allConfidence"), shading = "lift")
## Not run:
# Save HTML widget as web page
p <- plot(rules, engine = "html")
htmlwidgets::saveWidget(p, "arules.html", selfcontained = FALSE)
# Note: self-contained seems to make the browser slow.
# inspect the widget
browseURL("arules.html")
# clean up
unlink(c("arules.html", "arules_files"), recursive = TRUE)
## End(Not run)
```
ruleExplorer *Explore Association Rules Interactively*

#### Description

Explore association rules using interactive manipulations and visualization using shiny.

#### Usage

```
ruleExploor(x, sidebarWidth = 2, graphHeight = '600px')
```
#### Arguments

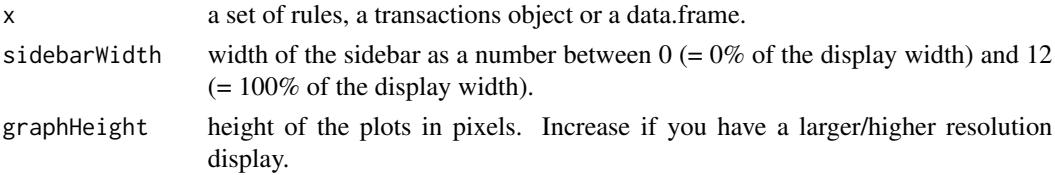

#### <span id="page-11-0"></span>Value

returns a shiny app.

#### Author(s)

Tyler Giallanza and Michael Hahsler. Adapted from functions originally created by Andrew Brooks. See https://github.com/brooksandrew/Rsenal for the original code.

#### References

Hahsler M (2017). arulesViz: Interactive Visualization of Association Rules with R. *R Journal,* 9(2):163-175. ISSN 2073-4859. [doi:10.32614/RJ2017047.](https://doi.org/10.32614/RJ-2017-047)

#### See Also

[plot](#page-3-1) with engine = "html", [inspectDT](#page-2-2), [apriori](#page-0-0).

#### Examples

```
## Not run:
data(Groceries)
# explore pre-mined rules
rules <- apriori(Groceries, parameter=list(support=0.001, confidence=0.8))
rules
ruleExplorer(rules)
# mine and explore rules on the fly
data(iris)
ruleExplorer(iris)
## End(Not run)
```
rules2matrix *Convert association rules into a matrix*

#### Description

Converts a set of association rules into a matrix with unique LHS itemsets as columns and unique RHS itemsets as rows. The matrix cells contain a quality measure. The LHS itemsets can be grouped.

#### Usage

```
rules2matrix(rules, measure = "support", reorder = "measure", ...)
rules2groupedMatrix(rules, measure = "lift", measure2 = "support", k = 10,
  aggr.fun = mean, lhs_label_items = 2)
```
#### <span id="page-12-0"></span>rules2matrix 13

#### Arguments

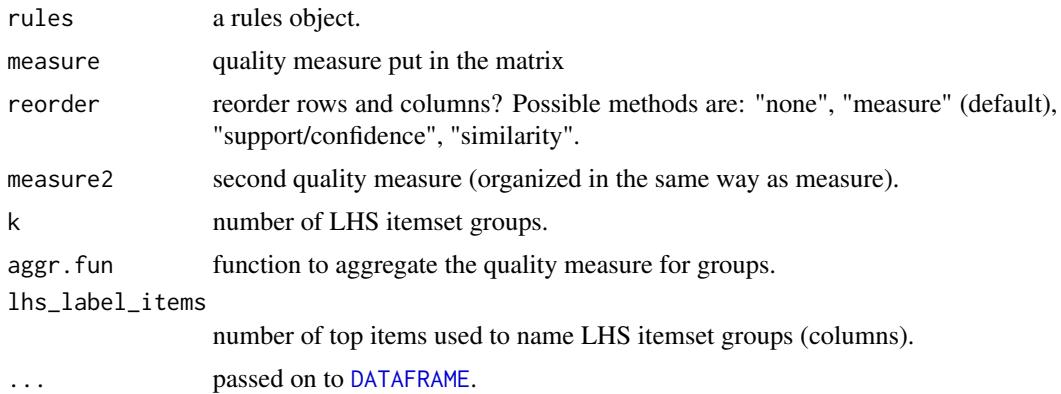

#### Value

rules2matrix returns a matrix with quality values.

rules2groupedMatrix returns a list with elements

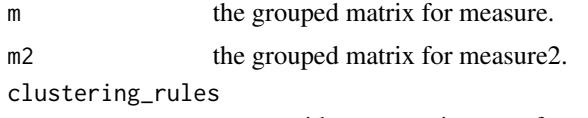

vector with group assignment for each rule.

#### Author(s)

Michael Hahsler

#### References

Michael Hahsler and Radoslaw Karpienko. Visualizing association rules in hierarchical groups. Journal of Business Economics, 87(3):317–335, May 2016. [doi:10.1007/s1157301608228.](https://doi.org/10.1007/s11573-016-0822-8)

#### See Also

[plot](#page-3-1) for rules using method = 'matrix' and method = 'grouped matrix'.

#### Examples

```
data(Groceries)
rules <- apriori(Groceries, parameter=list(support = 0.001, confidence = 0.8))
rules
## Matrix
m <- rules2matrix(rules[1:10], measure = "lift")
m
plot(rules[1:10], method = "matrix")
## Grouped matrix
```
#### 14 rules2matrix

```
# create a matrix with LHSs grouped in k = 10 groups
gm <- rules2groupedMatrix(rules, k = 10)
gm$m
# number of rules per group
table(gm$clustering_rules)
# get rules for group 1
inspect(rules[gm$clustering_rules == 1])
```
# create the corresponding grouped matrix plot by passing the grouped matrix as the groups parameter plot(rules, method = "grouped matrix", groups = gm)

# <span id="page-14-0"></span>Index

```
∗ file
    associations2igraph, 2
∗ hplot
    plot, 4
∗ print
    inspectDT, 3
apriori, 12
associations2igraph, 2
DATAFRAME, 13
datatable, 4
datatable (inspectDT), 3
explore (ruleExplorer), 11
guide_edge_colourbar (plot), 4
igraph (associations2igraph), 2
inspect (inspectDT), 3
inspectDT, 3, 12
plot, 2, 4, 12, 13
plot.igraph, 7
plotly (plot), 4
ruleExplorer, 11
rules2groupedMatrix (rules2matrix), 12
rules2matrix, 12
saveAsGraph (associations2igraph), 2
scatterplot3d, 7
seriate, 7
tidygraph (associations2igraph), 2
tkplot, 7
```
write.graph, *[2](#page-1-0)*